# PDL Reference Guide for the Xerox® VersaLink® C8000/C9000 Series Customer Tip

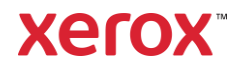

© 2019 Xerox Corporation. All rights reserved. Xerox® and VersaLink® are trademarks of Xerox Corporation in the United States and/or other countries. BR26309

Other company trademarks are also acknowledged.

dc19cc0501 Document Version: 1.1 (April 2019).

## <span id="page-2-0"></span>Preface

This document enables you to access the extended features of the VersaLink C8000/C9000 in environments that do not have a custom driver. This document provides the PJL or PCL commands and syntax for each feature. This document is not intended to be a complete PJL or PCL reference manual: it is a guide for using the documented PJL and PCL commands with VersaLink C8000/C9000.

**Note:** Some of the commands and syntax used in this document requires familiarity with either Printer Job Language commands (PJL) or Printer Command Language (PCL).

## Contents

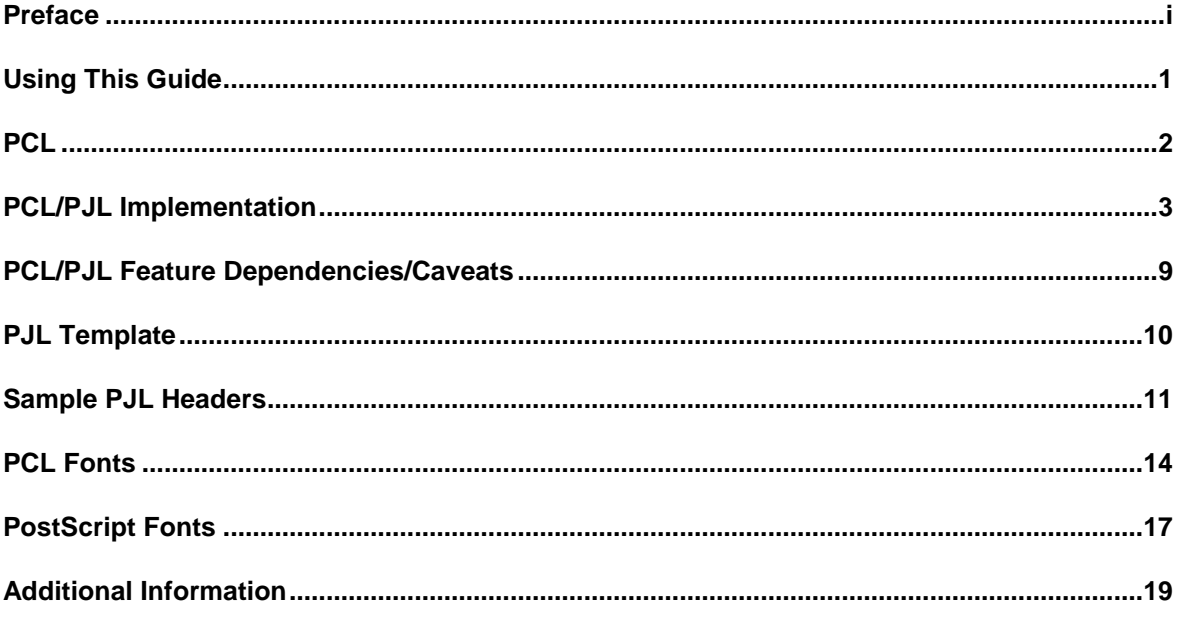

# <span id="page-4-0"></span>Using This Guide

- 1. Search the Feature Table to determine whether the feature you wish to use is supported.
- 2. Verify that the feature is supported by the platform. For example, the VersaLink C8000/C9000 must have the Finisher option installed to use stapling commands.
- 3. Following across the table to find the syntax listed for the PDL examples shown.
- 4. Read the Dependencies/Caveats section.

# <span id="page-5-0"></span>**PCL**

This VersaLink C8000/C9000 supports PCL5e and PCL XL Color emulations that enable the features listed in the following table.

<span id="page-5-1"></span>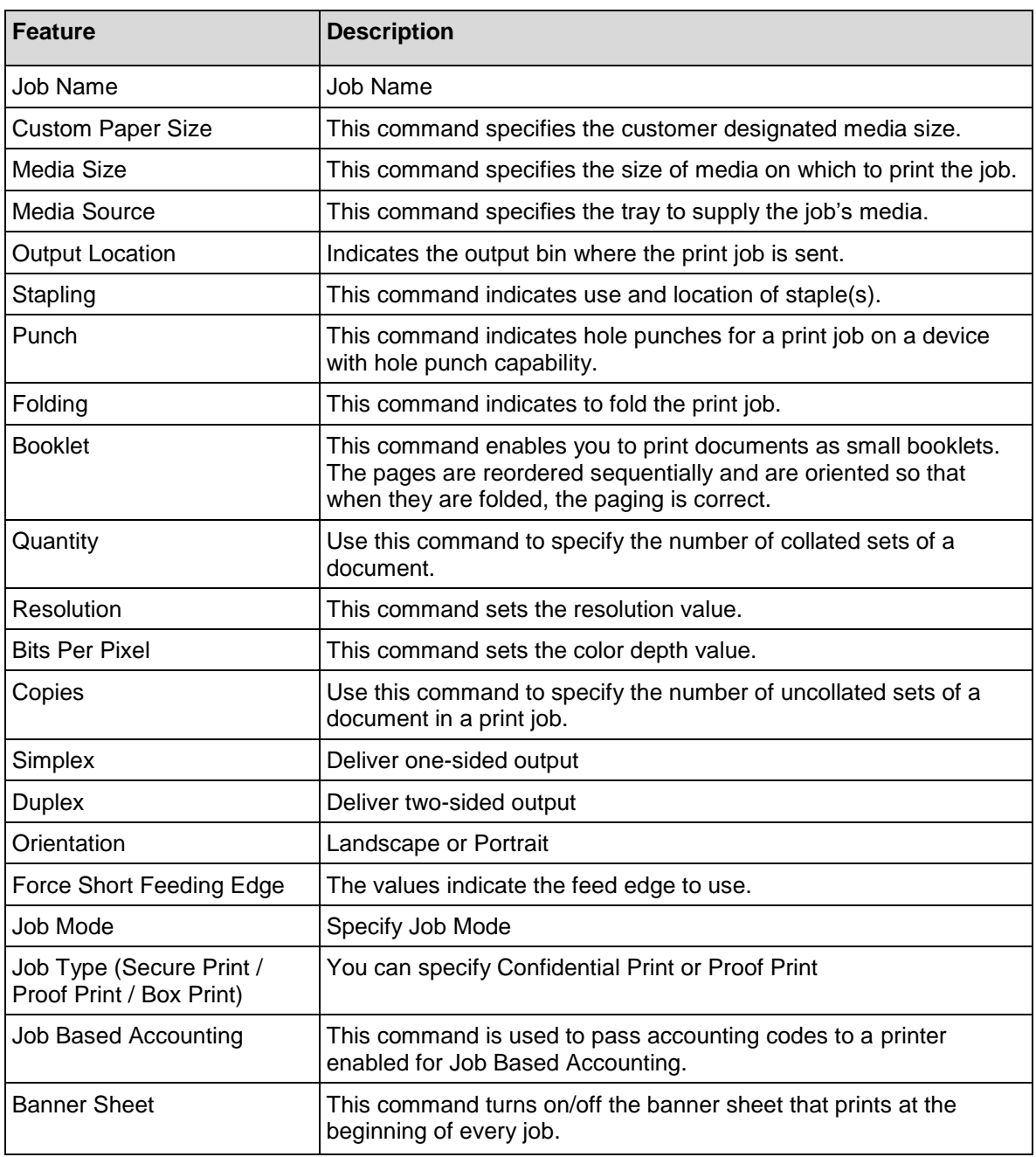

# PCL/PJL Implementation

This section describes the PCL commands for specific features. This table lists each feature and the PCL syntax that is required to use the feature. Following this table are examples of how to use these commands and what the PCL file looks like.

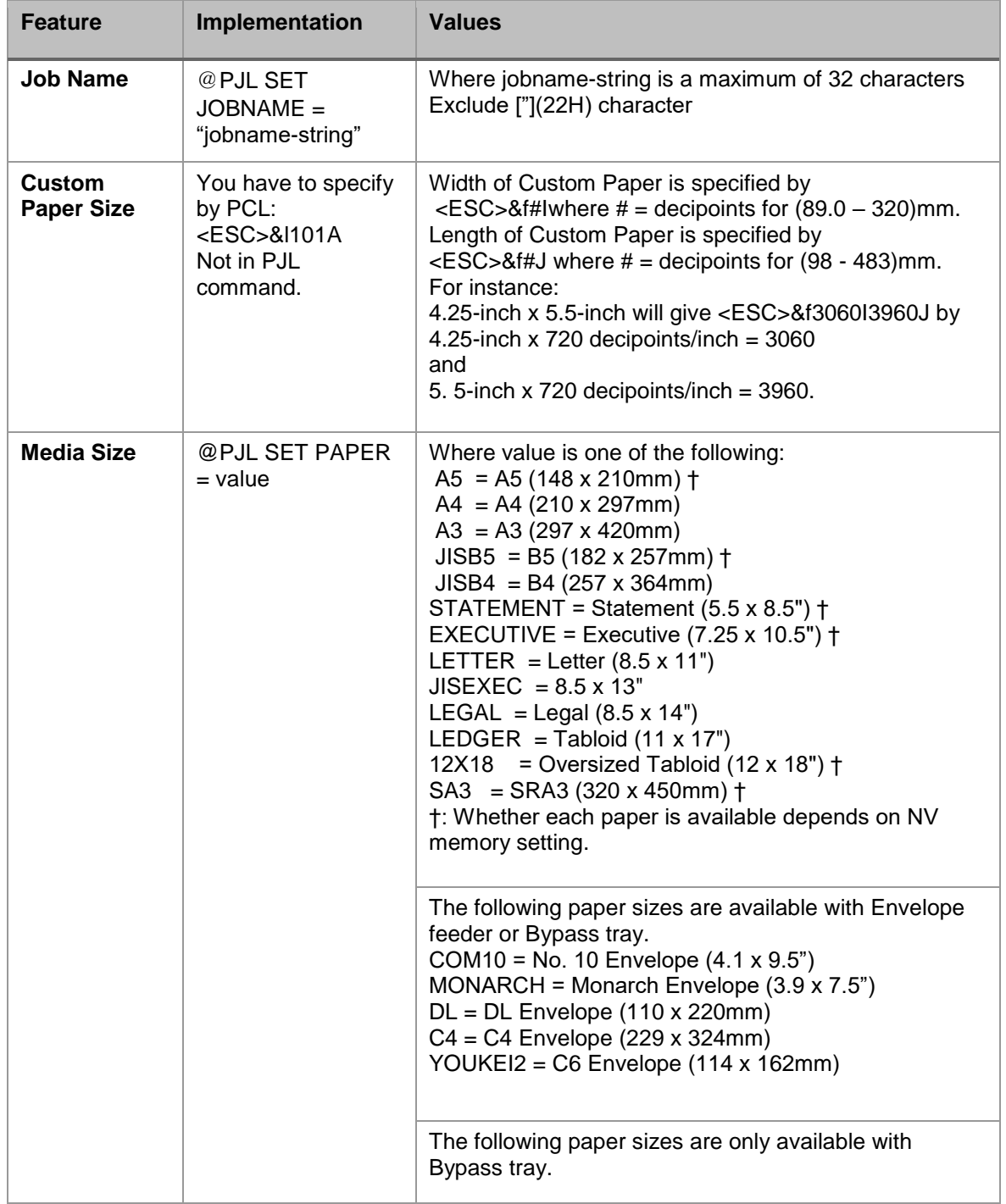

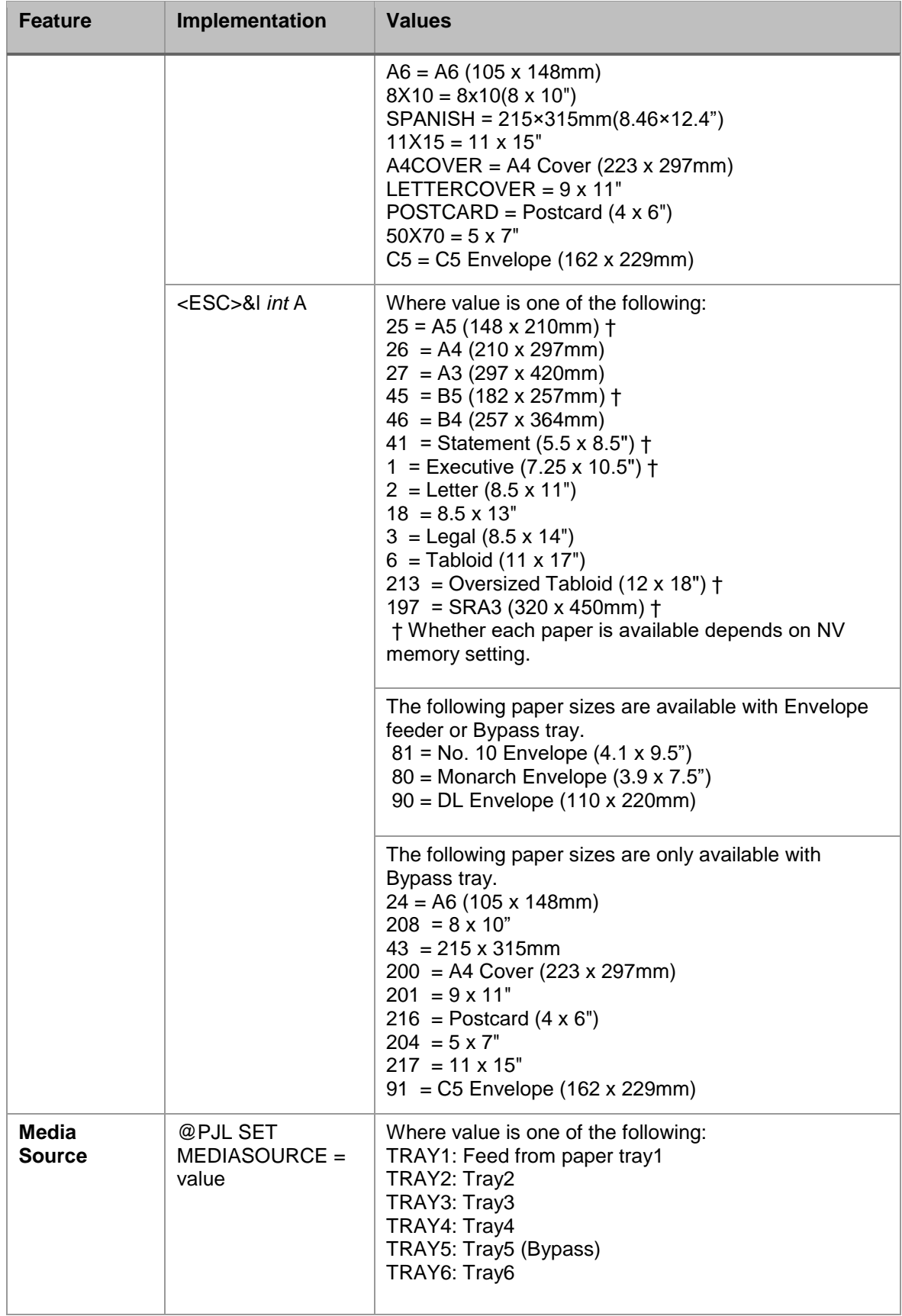

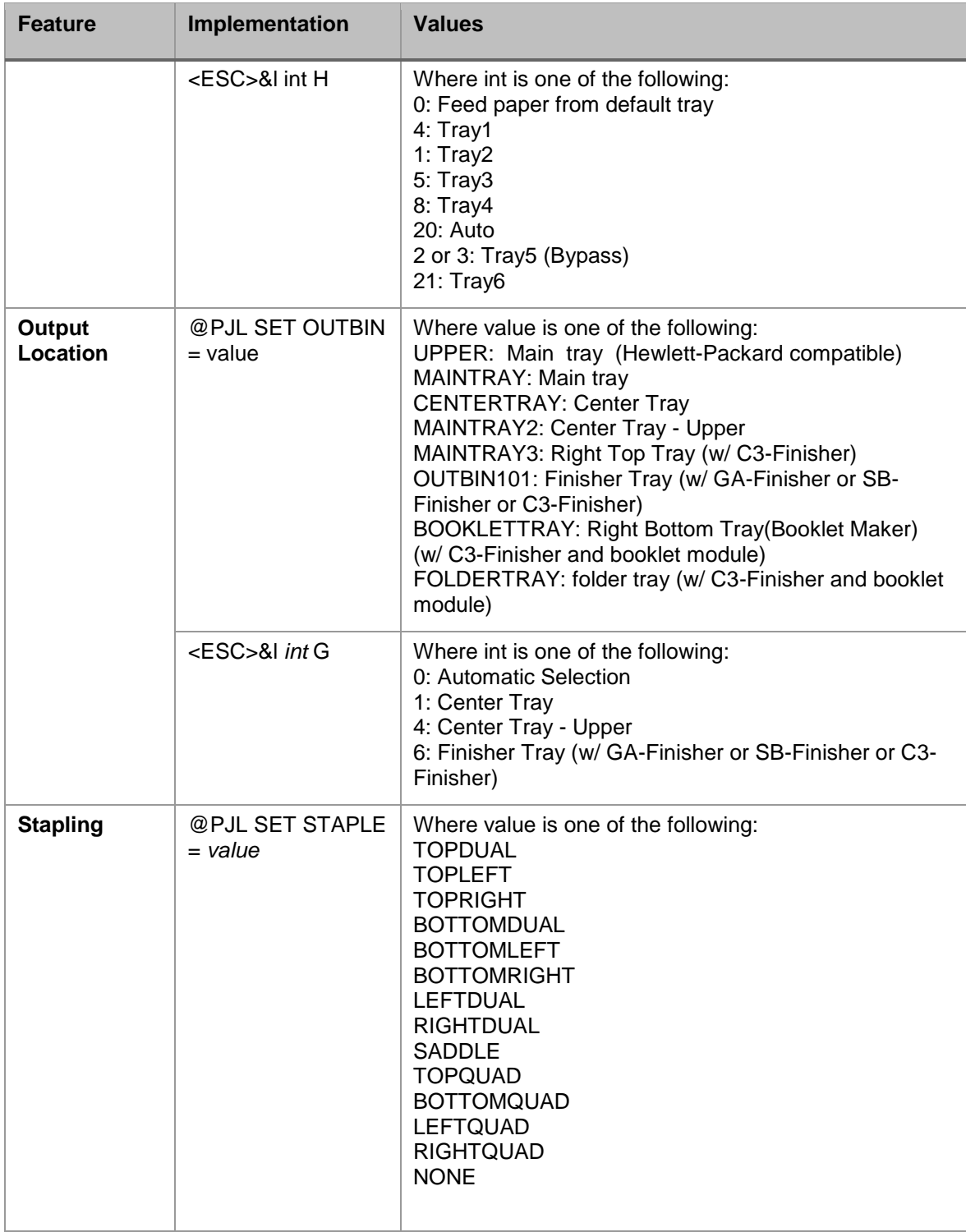

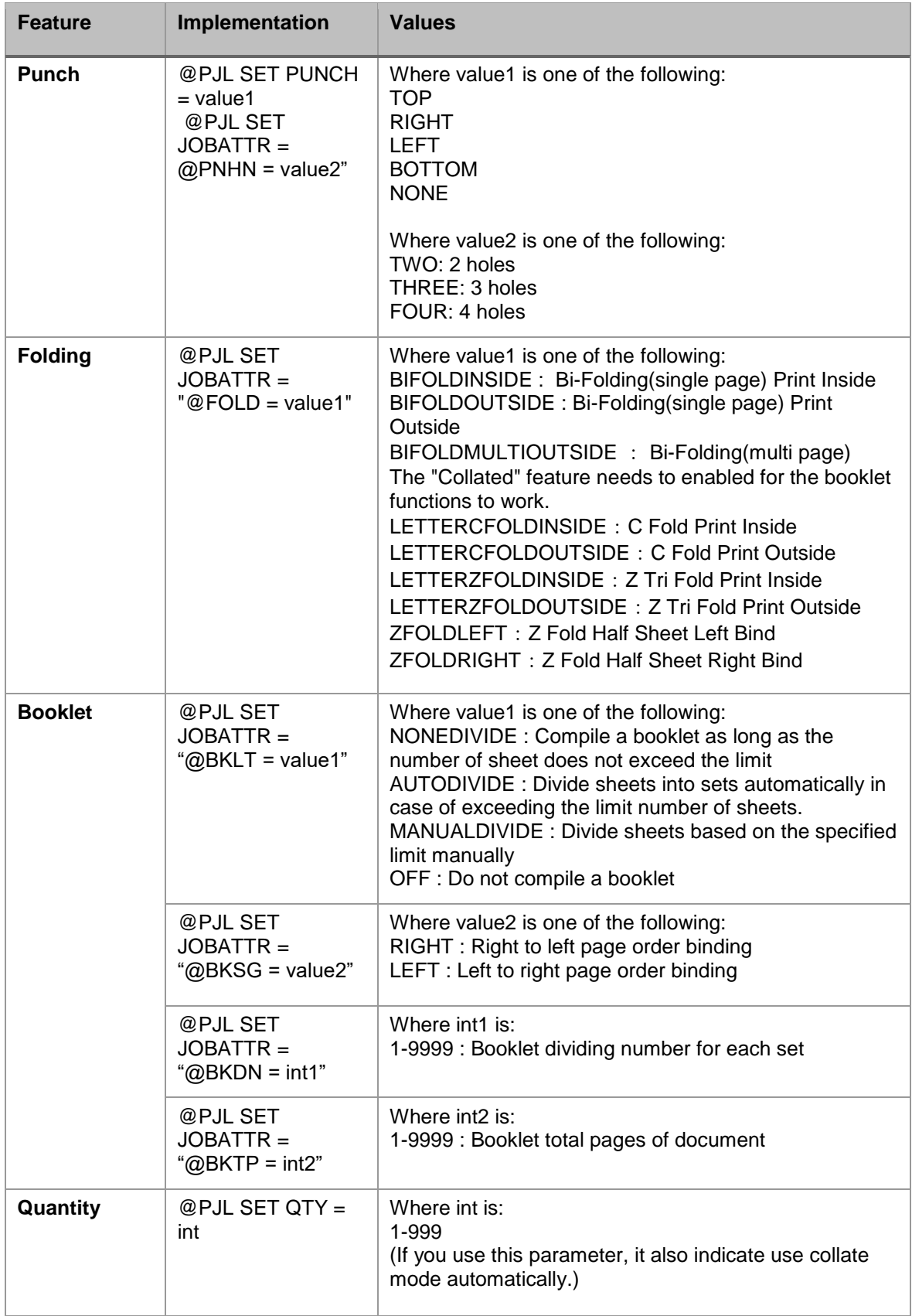

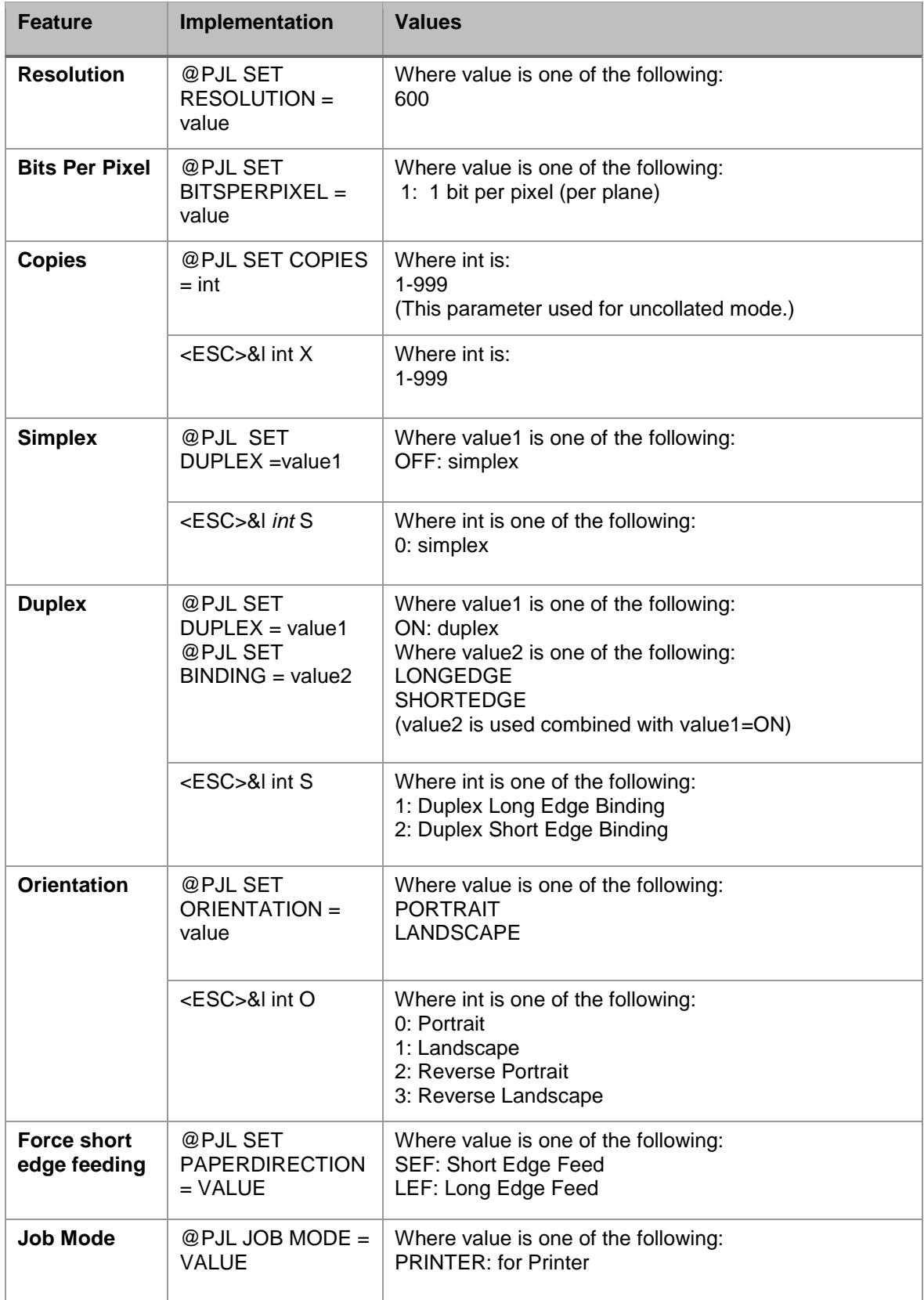

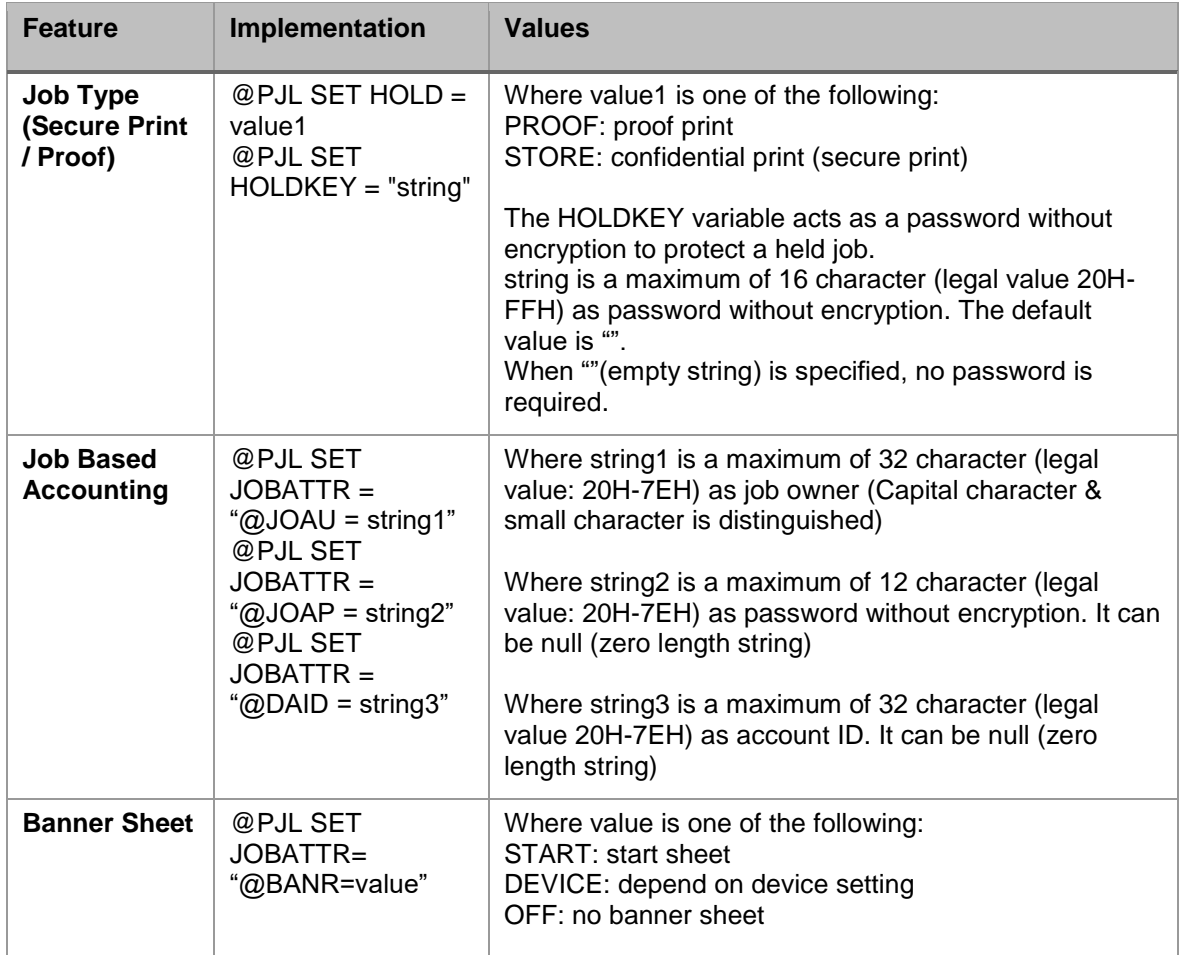

# <span id="page-12-0"></span>PCL/PJL Feature Dependencies/Caveats

- All PJL commands must be in the first 2,500 bytes of the job.
- To combine printer escape commands (not including PJL commands):
	- The first two characters after the <esc> MUST be the same.
	- All alpha characters MUST be lowercase, except the final terminating character.
	- The commands are read left to right. Combine commands in the order you wish them to execute.
	- For example, combine print 5 copies (<ESC>&|5X) and use letter size (<ESC>&|2A) as <ESC>&|5x2A.
- In case of duplicate commands, the last one requested takes precedence.
- The @PJL SET COPIES takes precedence over the PCL Escape Command  $\langle$  ESC>& | int X>) to set copies. In general, a PJL command takes precedence over a PCL command.
- Valid media sizes for duplexing are between 128.0 x 140.0mm and 320.0 x 483.0mm.
- Valid media sizes for stapling include A4 (210 x 297mm), A3 (297 x 420mm), B5 (182 x 257mm), B4 (257 x 364mm), Executive (7.25 x 10.5"), Letter (8.5 x 11"), 8.5 x 13", Legal (8.5 x 14"), Tabloid (11 x 17") for Finisher GA/SB/C3. For Finisher SB/C3, 8 x 10", 215 x 315mm, 11 x 15", A4 Cover, 9 x 11" are also valid.

# <span id="page-13-0"></span>PJL Template

This section illustrates a standard PJL template that is used to access general print features as well as VersaLink C8000/C9000 Product specific features. This template lists each feature and the syntax, both PCL commands and PJL, required to use these features.

#### **Section 1 (Opening Command, Required for all files)**

<ESC>%-12345X@PJL JOB MODE=PRINTER

**Section 2 (PJL Set Commands)**  @PJL SET RESOLUTION=600 @PJL SET COPIES=1

#### **Section 3 (PCL Code used to invoke PCL Language)**

@PJL ENTER LANGUAGE=PCL

#### **Section 4 (PCL Data Stream or ASCII Document inserted here for Options such as selection Different Fonts, Simplex, Duplex, etc.)**

#### **Section 5 (Closing Command, Required at end of Document)**

<ESC>%-12345X@PJL EOJ

### <span id="page-14-0"></span>Sample PJL Headers

#### **Example 1 Simple Print**

<ESC>%-12345X@PJL JOB MODE=PRINTER<CR><LF> @PJL COMMENT Beginning PCL Job<CR><LF> @PJL SET OUTBIN=MAINTRAY<CR><LF> @PJL SET QTY=1<CR><LF> @PJL SET RESOLUTION=600<CR><LF> @PJL SET JOBATTR="@JOAU=Nagaoka" <CR><LF>

#### **Example 2 Finishing Options (Stapling)**

<ESC>%-12345X@PJL JOB MODE=PRINTER<CR><LF> @PJL SET OUTBIN=OUTBIN101<CR><LF> @PJL SET FINISH=ON<CR><LF> @PJL SET STAPLE=TOPLEFT<CR><LF>

#### **Example 3 Finishing Options (Punch)**

<ESC>%-12345X@PJL JOB MODE=PRINTER<CR><LF> @PJL SET OUTBIN=OUTPIN101<CR><LF> @PJL SET FINISH=ON<CR><LF> @PJL SET PUNCH=LEFT<CR><LF> @PJL SET JOBATTR="@PNHN=TWO"<CR><LF>

#### **Example 4 Finishing Options (Saddle stapling and folding)**

*It is an example of division in every 5 sheets.* <ESC>%-12345X@PJL JOB MODE=PRINTER<CR><LF> @PJL SET OUTBIN=BOOKLETTRAY<CR><LF> @PJL SET FINISH=ON<CR><LF> @PJL SET STAPLE=SADDLE<CR><LF> @PJL SET JOBATTR="@FOLD=BIFOLDMULTIOUTSIDE"<CR><LF> @PJL SET JOBATTR="@BKLT=MANUALDIVIDE"<CR><LF> @PJL SET JOBATTR="@BKSG=LEFT"<CR><LF> @PJL SET JOBATTR="@BKDN=5"<CR><LF>

#### **Example 5 Finishing Options (Bi-Folding (multi page))**

*It is an example of division in every 5 sheets.* <ESC>%-12345X@PJL JOB MODE=PRINTER<CR><LF> @PJL SET OUTBIN=BOOKLETTRAY<CR><LF> @PJL SET FINISH=NONE<CR><LF> @PJL SET STAPLE=NONE <CR><LF> @PJL SET JOBATTR="@FOLD=BIFOLDMULTIOUTSIDE"<CR><LF> @PJL SET JOBATTR="@BKLT=MANUALDIVIDE"<CR><LF> @PJL SET JOBATTR="@BKSG=LEFT"<CR><LF> @PJL SET JOBATTR="@BKDN=5"<CR><LF> @PJL SET QTY=1<CR><LF>

#### **Example 6 Finishing Options (Bi-Folding (single page))**

<ESC>%-12345X@PJL JOB MODE=PRINTER<CR><LF> @PJL SET OUTBIN=BOOKLETTRAY<CR><LF> @PJL SET FINISH=NONE<CR><LF> @PJL SET STAPLE=NONE <CR><LF> @PJL SET JOBATTR="@FOLD=BIFOLDINSIDE"<CR><LF> @PJL SET JOBATTR="@BKSG=LEFT"<CR><LF>

#### **Example 7 Proof Print**

<ESC>%-12345X@PJL JOB MODE=PRINTER<CR><LF> @PJL SET HOLD=PROOF <CR><LF> @PJL SET USERNAME="John" <CR><LF> @PJL SET JOBNAME="Job1" <CR><LF>

#### **Example 8 Confidential (Secure) Print without encryption**

*Password: 1234*  <ESC>%-12345X@PJL JOB MODE=PRINTER<CR><LF> @PJL SET HOLD=STORE <CR><LF> @PJL SET HOLDKEY="1234"<CR><LF> @PJL SET USERNAME="John" <CR><LF> @PJL SET JOBNAME="Job1" <CR><LF>

#### **Example 9 Banner Sheet**

*banner : start sheet* 

@PJL SET JOBATTR="@BANR=START"<CR><LF> @PJL SET JOBATTR="@BCMT=Banner Comment String"<CR><LF>

#### **Example 10 Job Based Accounting and Auditron**

*userID: Patricia, Password: none, accountID: none*  <ESC>%-12345X@PJL JOB MODE=PRINTER<CR><LF> @PJL SET JOBATTR="@JOAU=Patricia"<CR><LF> @PJL SET JOBATTR="@JOAP="<CR><LF> @PJL SET JOBATTR="@DAID="<CR><LF>

# <span id="page-17-0"></span>PCL Fonts

The following PCL fonts are resident on the device. Each of these commands references a 12-point font. If you wish to use any other point size, change the 12v to the desired size (.25 – 999.75). The commands listed use the default symbol set, Roman-8. To change the symbol set, include the alternate symbol set after the first <ESC> and before the second <ESC>. Use the line printer example as a reference.

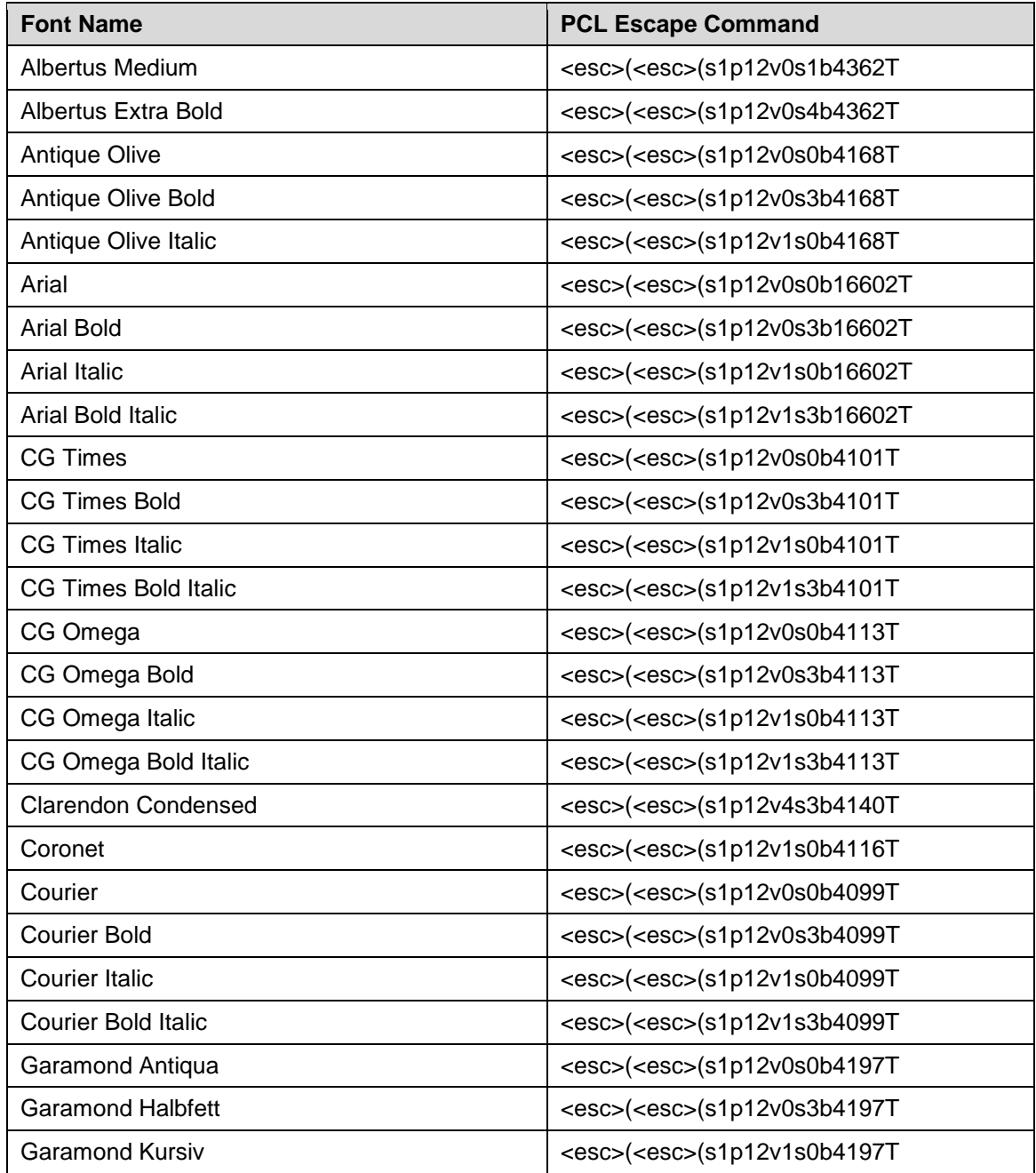

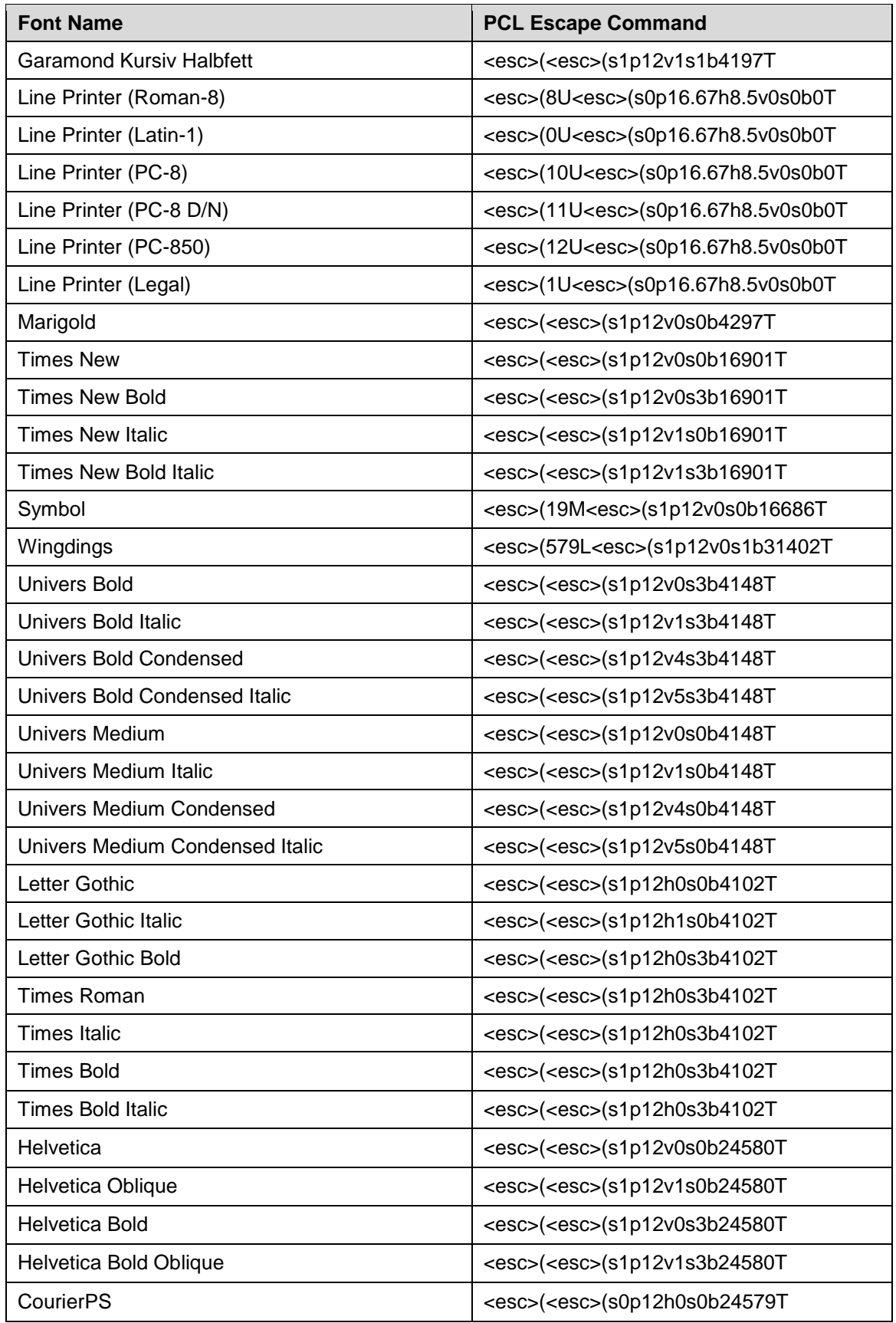

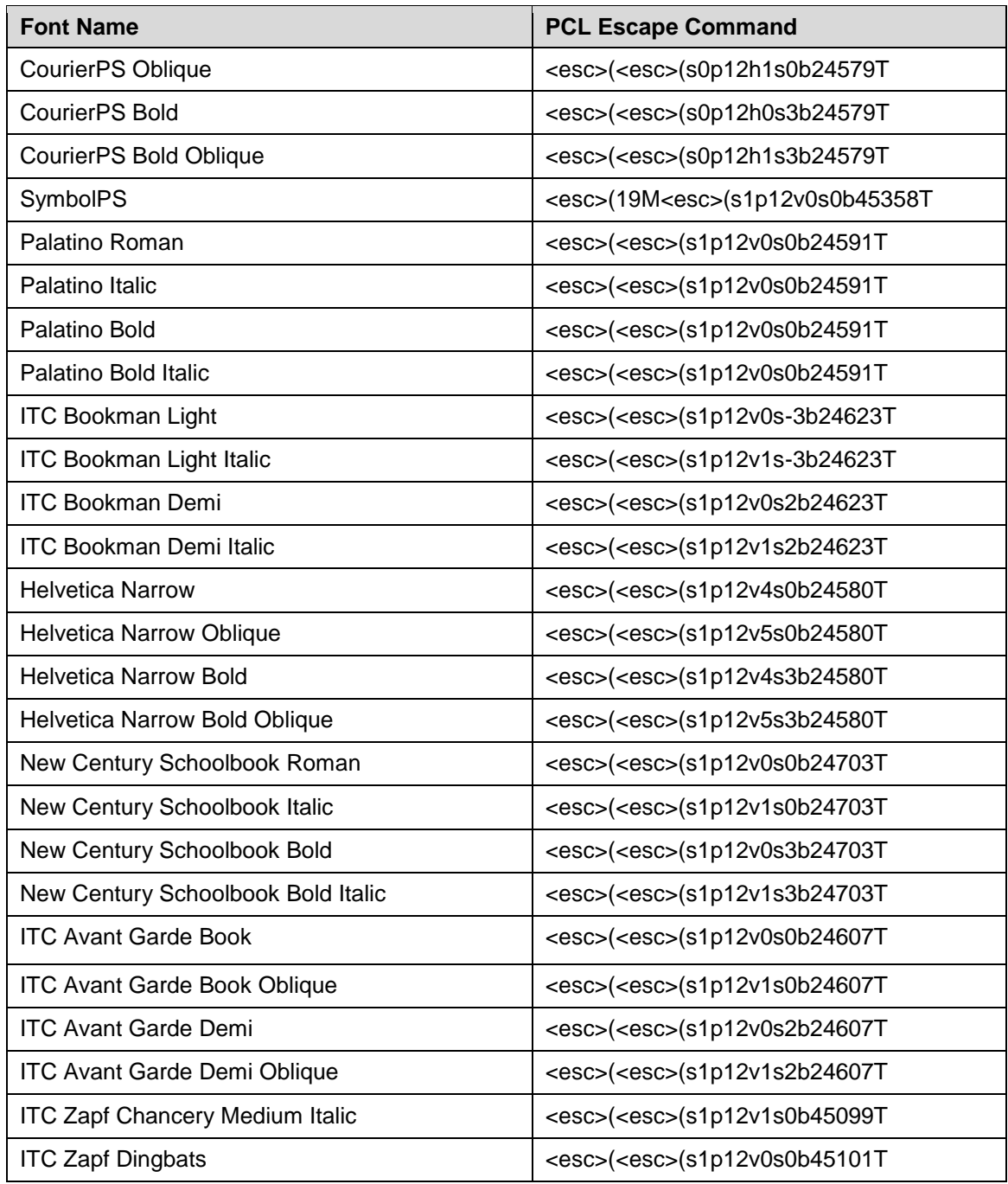

# <span id="page-20-0"></span>PostScript Fonts

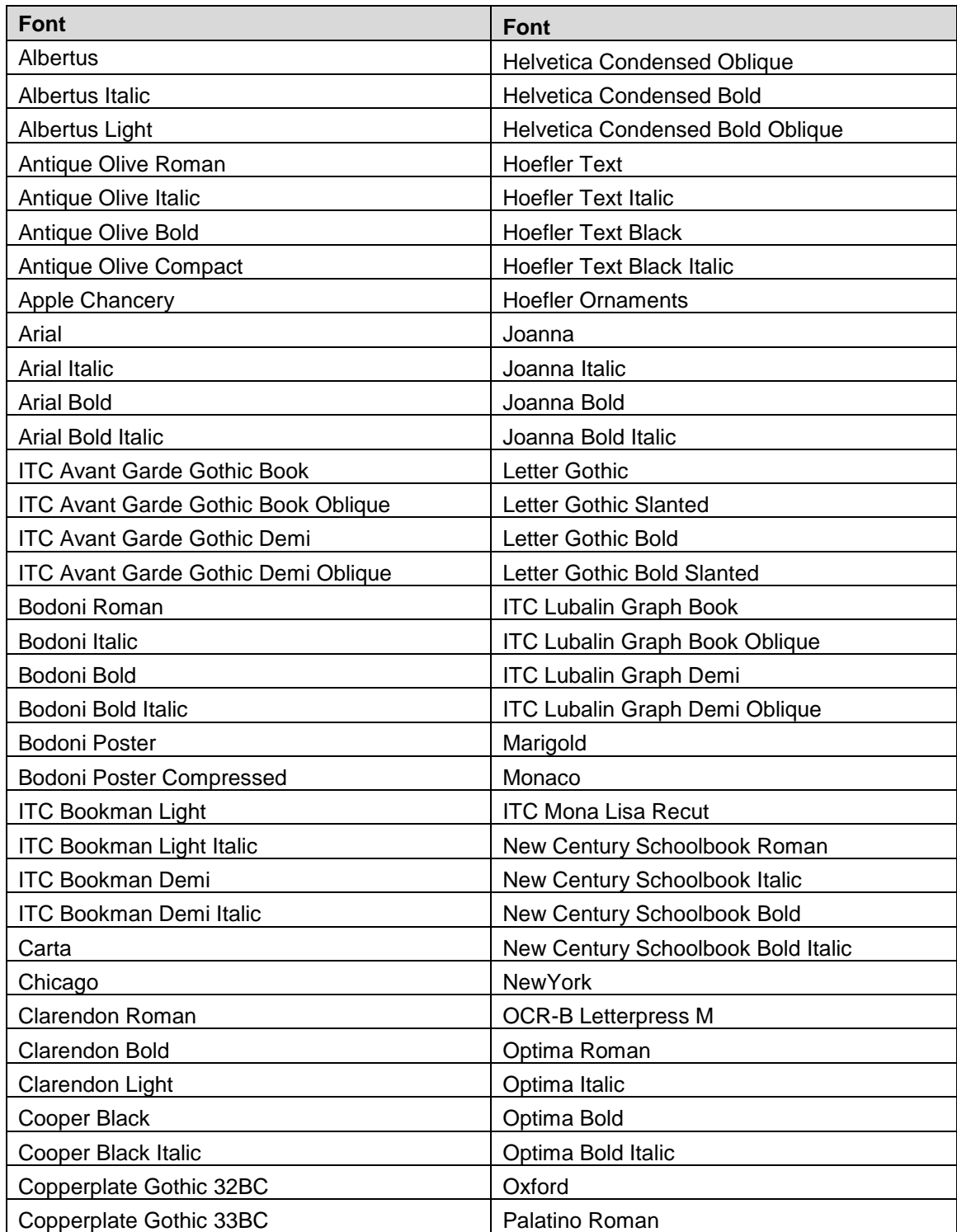

The following PostScript fonts are resident with Adobe interpreter.

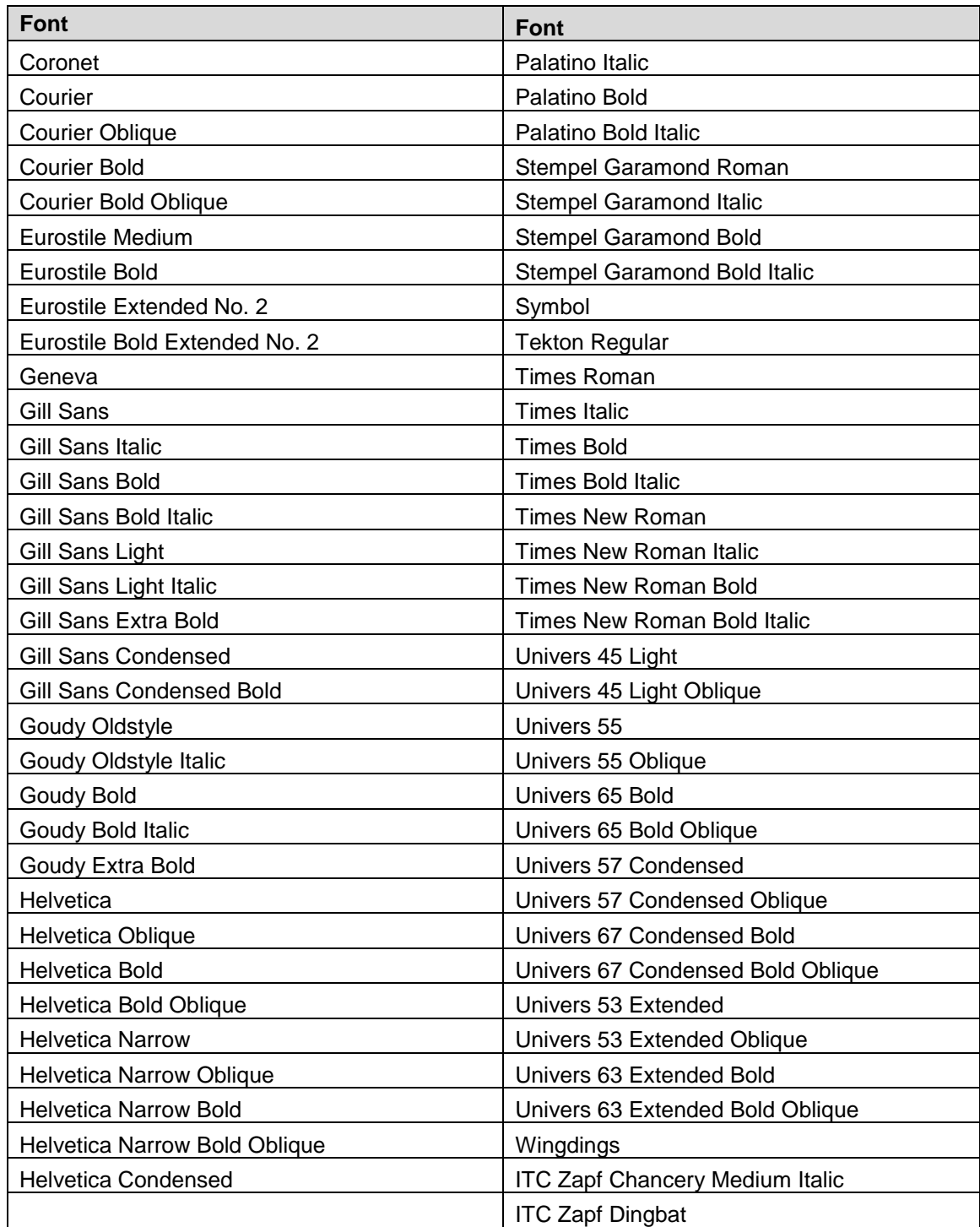

# <span id="page-22-0"></span>Additional Information

Refer to these reference materials: PCL5 Printer Language Technical Reference Manual and Printer Job Language Technical Reference Manual, Hewlett-Packard Manual.

You can reach Xerox Customer Support at [http://www.xerox.com](http://www.xerox.com/) or by calling Xerox Support in your country.

Xerox Support welcomes feedback on all documentation – send feedback via email to: [USA.DSSC.Doc.Feedback@xerox.com](mailto:USA.DSSC.Doc.Feedback@xerox.com)